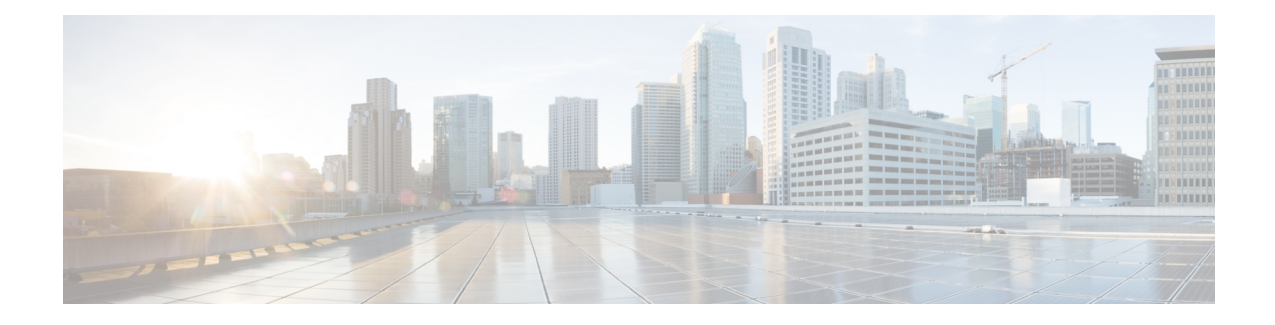

# **Optimize WANs Using Cisco WAAS Containers**

- Ways to Optimize WANs Using Cisco WAAS [Containers,](#page-0-0) on page 1
- [Prerequisites](#page-0-1) for Installing Cisco WAAS Containers, on page 1
- Integrate Cisco Prime [Infrastructure](#page-1-0) with Cisco WAAS Central Manager , on page 2
- Create Cisco WAAS Central [Manager](#page-2-0) Users, on page 3
- Ways to Launch Cisco WAAS Central Manager from Cisco Prime [Infrastructure,](#page-3-0) on page 4
- Import an OVA Image for Cisco WAAS [Containers,](#page-4-0) on page 5
- Configure Cisco WAAS Containers [Automatically](#page-4-1) During Activation, on page 5
- Create a Cisco WAAS [Container](#page-4-2) , on page 5
- Ways to Uninstall and Deactivate Cisco WAAS [Containers,](#page-6-0) on page 7
- Ways to Deactivate Cisco WAAS [Containers,](#page-7-0) on page 8

## <span id="page-0-0"></span>**Ways to Optimize WANs Using Cisco WAAS Containers**

The Cisco Wide Area Application Services (Cisco WAAS) container is a powerful WAN optimization acceleration solution.

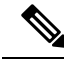

**Note** In this chapter, Cisco WAAS device refers to the router and Cisco WAAS container refers to the container.

- [Prerequisites](#page-0-1) for Installing Cisco WAAS Containers, on page 1
- Install a Cisco WAAS [Container](#page-5-0) on a Single Device, on page 6
- Install a Cisco WAAS [Container](#page-6-1) on Multiple Devices, on page 7
- Uninstall Cisco WAAS [Container](#page-6-2) on a Single Device, on page 7
- Ways to Deactivate Cisco WAAS [Containers,](#page-7-0) on page 8

## <span id="page-0-1"></span>**Prerequisites for Installing Cisco WAAS Containers**

Before you install a Cisco WAAS container, you must configure the following in Cisco Prime Infrastructure:

- Integrate Cisco Prime [Infrastructure](#page-1-0) with Cisco WAAS Central Manager
- Import an OVA Image for Cisco WAAS [Containers](#page-4-0)

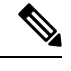

**Note** Ensure that the name of the Cisco WAAS container does not exceed 22 characters.

# <span id="page-1-0"></span>**Integrate Cisco Prime Infrastructure with Cisco WAAS Central Manager**

To manage thee Cisco-WAAS with the Cisco WAAS Central Manager, you must register with the Cisco WAAS Central Manager. Registration of Cisco WAAS with Cisco WAAS Central Manager can be done either from the Cisco WAAS CLI, or from the Cisco WAAS Central Manager GUI, or while activating the Cisco WAAS through Prime Infrastructure. The WCM periodically polls the Cisco 4451-X Integrated Services Router (ISR) to retrieve the current status information and perform configuration synchronization.

A typical Cisco WAAS deployment consists of both Prime Infrastructure and Cisco WAAS Central Manager applications. Cisco WAAS Central Manager IP is used during Cisco WAAS activation. After Cisco WAAS is activated, it registers with Cisco WAAS Central Manager.Prime Infrastructure needs the IP address and the server name of WCM for the following reasons:

- To inform Cisco WAAS Central Manager of the new Cisco WAAS
- For cross-launching Cisco WAAS Central Manager GUI for monitoring purposes

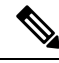

Cisco WAAS Central Manager configuration is a one-time configuration. The Cisco WAAS Central Manager IP address is required for Prime Infrastructure to authenticate itself to Cisco WAAS Central Manager, and is configured in Prime Infrastructure using the Settings menu. **Note**

If Cisco WAAS Central Manager IP is not configured in Prime Infrastructure, the newly activated Cisco WAAS will not be registered with Cisco WAAS Central Manager. **Note**

To configure the Cisco WAAS Central Manager IP address and server name in Prime Infrastructure:

#### **Procedure**

- **Step 1** Choose **Administration** > **Settings** > **System Settings**.
- **Step 2** Click **Service Container Management**.
- **Step 3** Enter the WCM IP address and the WCM server name.
- **Step 4** Click **Save**.

WCM can be deployed under the following condition:

Prime Infrastructure works only with the active Cisco WAAS Central Manager that is configured in Prime Infrastructure.

After a Cisco WAAS Central Manager failover, one of the following must take place for Prime Infrastructure-Cisco WAAS Central Manager interworking to operate properly again:

- Prime Infrastructure is reconfigured with the IP address of the new Cisco WAAS Central Manager.
- The failed Cisco WAAS Central Manager must become active.

## **Configure Single Sign-On for Launching Cisco WAAS Central Manager from Cisco Prime Infrastructure**

Configuring the Single Sign-On (SSO) feature provides a seamless method to launch Cisco WAAS Central Manager from Prime Infrastructure using the existing Single Sign-On functionality.

To configure SSO:

#### **Procedure**

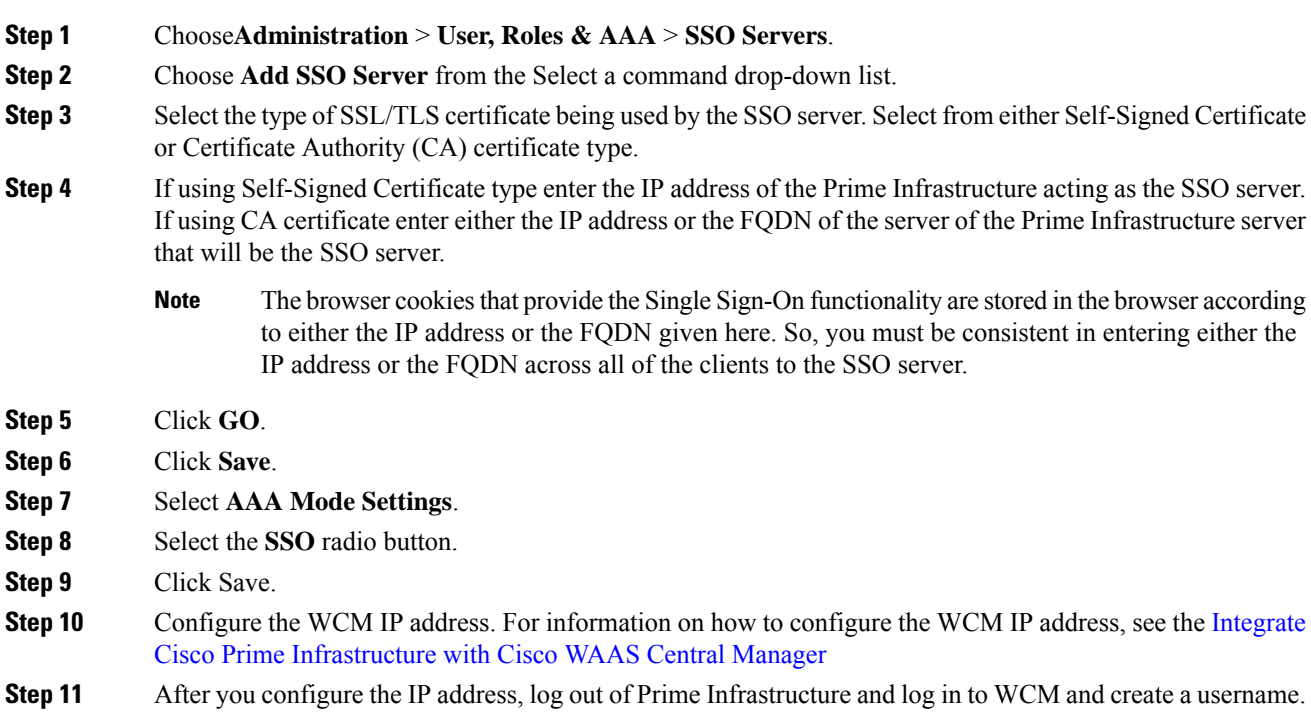

# <span id="page-2-0"></span>**Create Cisco WAAS Central Manager Users**

#### **Procedure**

**Step 1** Log in to WCM.

**Step 2** Choose **Home** > **Admin** > **AAA** > **Users**.

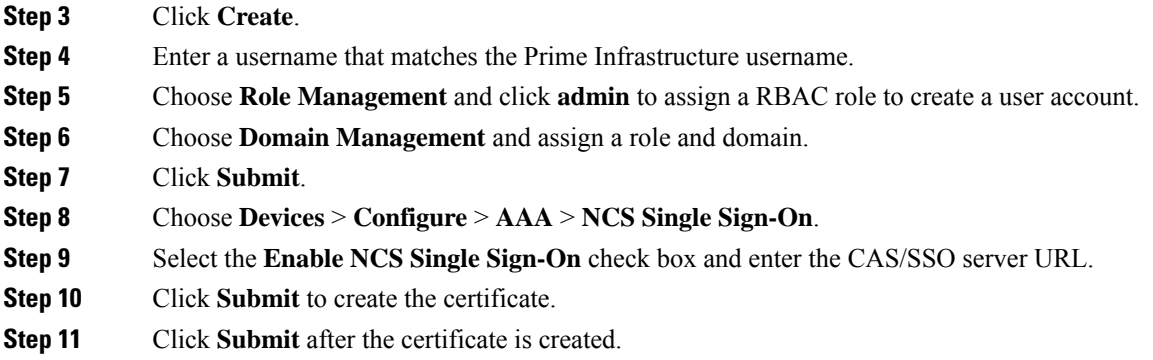

# <span id="page-3-0"></span>**WaystoLaunchCiscoWAASCentralManagerfromCiscoPrime Infrastructure**

You can cross-launch Cisco WAAS Central Manager in the following ways:

- Launch Cisco WAAS Central [Manager](#page-3-1) from Single Device
- Launch Cisco WAAS Central [Manager](#page-3-2) from Multiple Devices

### <span id="page-3-1"></span>**Launch Cisco WAAS Central Manager from Single Device**

To cross-launch the Cisco WAAS Central Manager from the Device Work Center:

#### **Procedure**

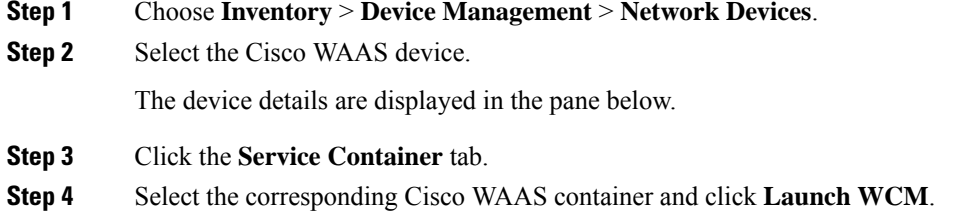

### <span id="page-3-2"></span>**Launch Cisco WAAS Central Manager from Multiple Devices**

To cross-launch from the Deployed Services:

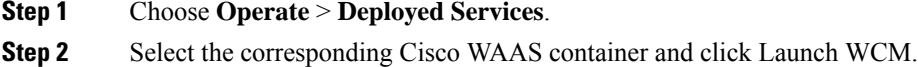

Ш

Note The Cisco WAAS Container Lifecycle enables a user to install, uninstall, activate, or deactivate the service container. **Note**

## <span id="page-4-0"></span>**Import an OVA Image for Cisco WAAS Containers**

To import an OVA image for an Cisco WAAS container:

#### **Procedure**

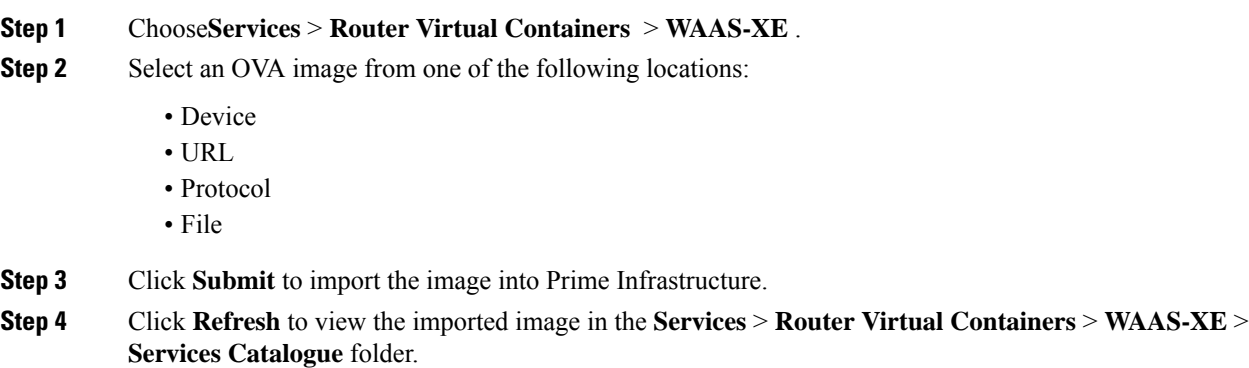

## <span id="page-4-1"></span>**Configure Cisco WAAS Containers Automatically During Activation**

A Cisco WAAScontainer can be configured in two different ways depending on whether you want to configure it on a single router (Install a Cisco WAAS [Container](#page-5-0) on a Single Device) or multiple routers [\(Install](#page-6-1) a Cisco WAAS [Container](#page-6-1) on Multiple Devices).

Installation of the Cisco WAAS container can be done in two ways. You can either install the container and activate it later, or you can install and activate the container at the same instance.

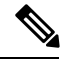

**Note** Ensure that the name of the Cisco WAAS container does not exceed 22 characters.

## <span id="page-4-2"></span>**Create a Cisco WAAS Container**

To install Cisco WAAS container:

#### **Before you begin**

- To install and activate a Cisco WAAS, make sure there is enough memory for each resource profile. You will need:
	- 4194304 KB memory and two CPUs for Cisco WAAS -750
	- 6291456 KB memory and four CPUs for Cisco WAAS -1300
	- 8388608 KB memory with six CPUs for Cisco WAAS -2500
- To install and activate a Cisco WAAS, you need 8 GB RAM in the router for the 750 resource profile.
- Once the Cisco WAAS is installed and activated, the Cisco AppNav is automatically configured.

#### **Procedure**

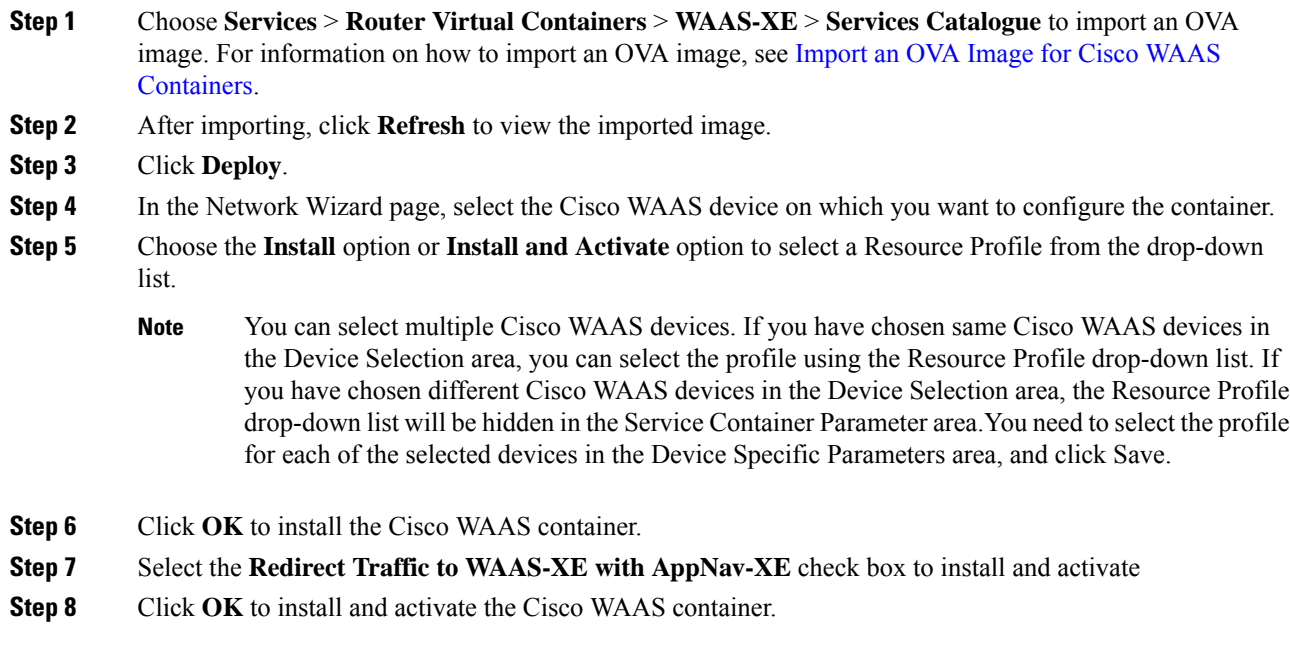

### <span id="page-5-0"></span>**Install a Cisco WAAS Container on a Single Device**

To install an Cisco WAAS container on a single router:

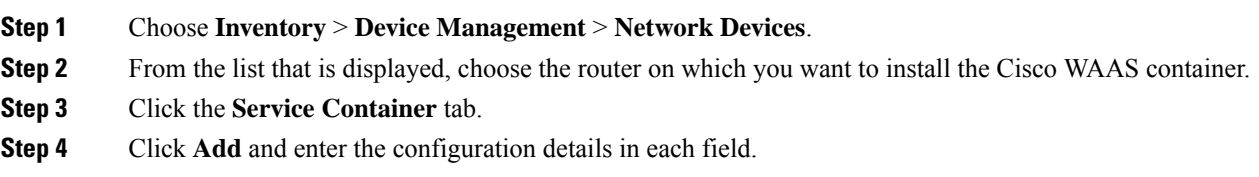

**Step 5** Click **OK**.

## <span id="page-6-1"></span>**Install a Cisco WAAS Container on Multiple Devices**

To install an Cisco WAAS container on multiple routers:

#### **Procedure**

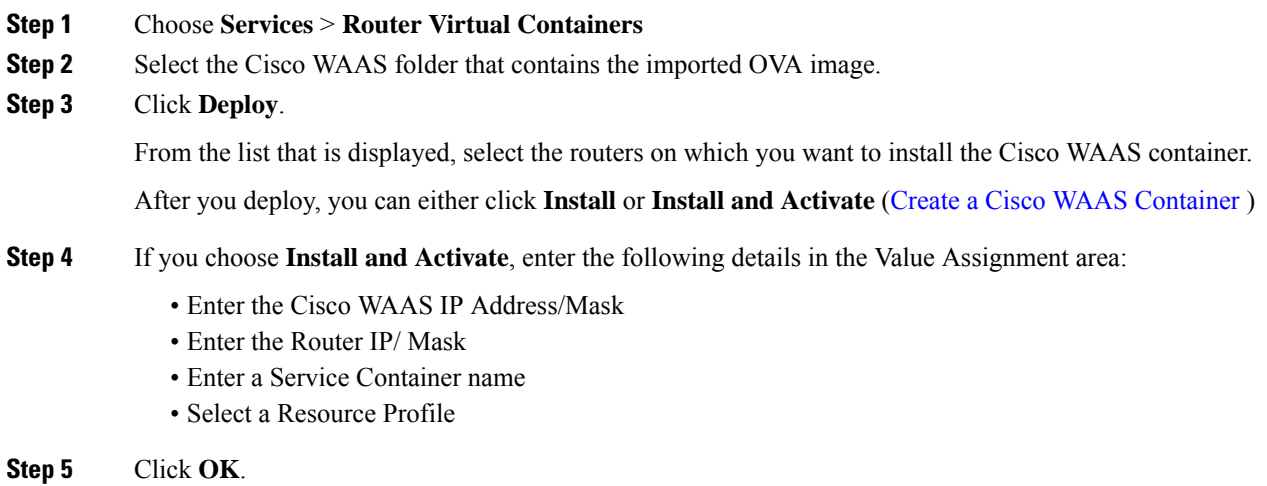

## <span id="page-6-2"></span><span id="page-6-0"></span>**Ways to Uninstall and Deactivate Cisco WAAS Containers**

You can deactivate a Cisco WAAS Container either from the Device Work Center or from the Deployed Services. From the Device Work Center, you can deactivate a single Cisco WAAS container, but from the Deployed Services, you can deactivate multiple Cisco WAAS containers.

### **Uninstall Cisco WAAS Container on a Single Device**

To uninstall a single Cisco WAAS container from the Device Work Center:

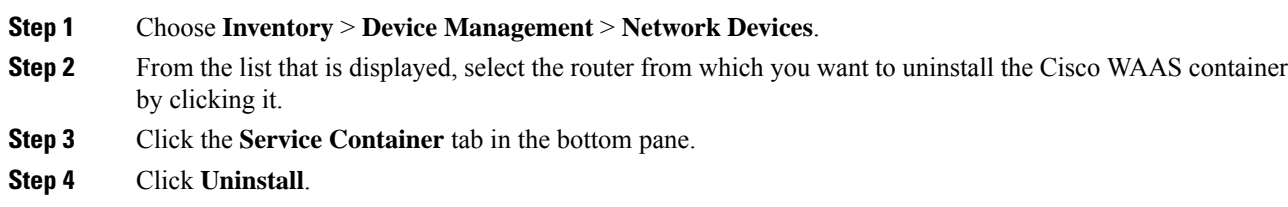

**Step 5** Click **OK**.

## **Uninstall Cisco WAAS Container on Multiple Devices**

To uninstall multiple Cisco WAAS containers from the Deployed Services:

#### **Procedure**

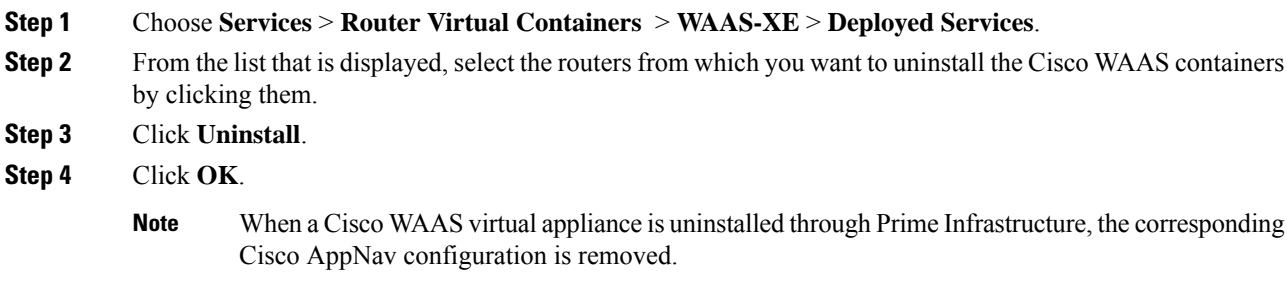

## <span id="page-7-1"></span><span id="page-7-0"></span>**Ways to Deactivate Cisco WAAS Containers**

You can deactivate a Cisco WAAS container in the following two ways:

- [Deactivate](#page-7-1) a Single Cisco WAAS Container
- Deactivate Multiple Cisco WAAS [Containers](#page-7-2)

### **Deactivate a Single Cisco WAAS Container**

To deactivate a single Cisco WAAS container from the Device Work Center:

#### **Procedure**

<span id="page-7-2"></span>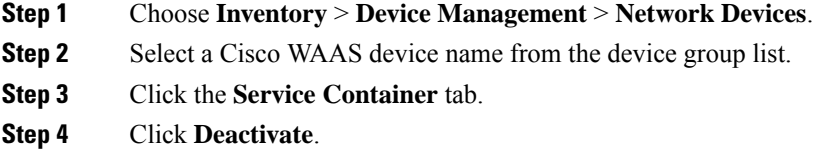

### **Deactivate Multiple Cisco WAAS Containers**

To deactivate multiple Cisco WAAS containers from the Deployed Services:

- **Step 1** Choose **Services** > **Router Virtual Containers** > **WAAS-XE** > **Deployed Services**.
- **Step 2** Choose multiple Cisco WAAS device names from the list.
- **Step 3** Click **Deactivate**.

L